**EQUO Series Portable Power Monitor** ZN-CTX21-□

# Start-Up Guide

Read PRECAUTIONS FOR SAFE USE and PRECAUTIONS FOR CORRECT USE described in the Instruction Sheet before using the product.

Thank you for selecting OMRON product.

This guide describes the quick procedures and operational method to start up this product

For further information, refer to the Instruction Sheet in the package and a user's manual.

> OMRON Corporation ©OMRON Corporation 2011 All Rights Reserved.

OMRON

# Checking the contents

☐ Main Unit 1 ☐ AC Adapter or DC Cable ☐ Alarm Output Connector ☐ Instruction Sheet ☐ Start-Up Guide (This document) ☐ Magnet (mounted)

# **Preparing necessary items**

☐ Split-core CT (connection cable provided) ZN-CTS11-□A/ZN-CTM11-□A Clamp-on CT (connection cable provided) ZN-CTS51-□A/ZN-CTM51-□A Branch cable: ZN-CTM11-C

☐ SD memory card (SDHC compatible)

HMC-SD291(2GB)/HMC-SD491(4GB)

Connecting to a network

Recommended SD card:

### ☐ SD memory card (SDHC compatible)

Recommended SD card: HMC-SD291(2GB)/HMC-SD491(4GB)

### When operating the device with batterie

☐ LAN cable. Hub for LAN ☐ Two AAA batteries 10BASE-T or 100BASE-TX

08

WA

Alkaline batteries or rechargeable nickel hydrogen (Ni-MH) batteries. · Use two batteries of the same type.

Screw hook hole

Battery

cover

Reset switch

## **Exterior features**

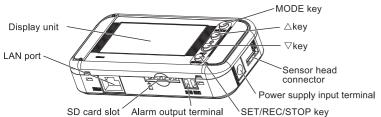

### ■Control unit

| Name                               | Main functions                                                                                        |
|------------------------------------|----------------------------------------------------------------------------------------------------|
| MODE key                           | Switch operating modes. Release an alarm or an error (press and hold). Cancel settings before fixing. |
| Item selection key $\triangle$ key | Move up the setting items. Change display screens. Change setting values (increasing).                |
| Item selection key<br>∇ key        | Move down the setting items. Change display screens. Change setting values (decreasing).              |
| SET/REC/STOP key                   | Fix setting values etc. Start/stop record (press and hold). Send the recorded data into the SD card.  |

### ■Display unit

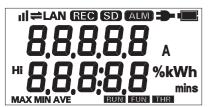

| Display | Meaning and operation when turned ON                                                   |  |  |
|---------|----------------------------------------------------------------------------------------|--|--|
| l at    | An integrated power consumption reset interval is set.                                 |  |  |
|         | The setting is OFF when this is not displayed.                                         |  |  |
| #       | Communication via LAN cable is in process.                                             |  |  |
| LAN     | A LAN cable is connected and network communication is ready.                           |  |  |
| REC     | Data is being recorded in the internal memory.                                         |  |  |
| Lii-19  | Blinking: The timer is set for the unit to wait for recording start.                   |  |  |
| SD      | An SD memory card is inserted.                                                         |  |  |
|         | Blinking: The SD card is being accessed.                                               |  |  |
| ALM     | An integrated power consumption has exceeded the specified upper threshold value       |  |  |
| -       | Power is supplied.                                                                     |  |  |
|         | The battery level is shown in 4 levels. Replace the batteries when this is blinking. T |  |  |
|         | indication is not available when the measurement mode (MODE) is in NORM or HISPD.      |  |  |
| Hi      | Indicates the upper limit threshold value.                                             |  |  |
| MAX     | Indicates the maximum momentary power value.                                           |  |  |
| MIN     | Indicates the minimum momentary power value.                                           |  |  |
| AVE     | Indicates the average momentary power value.                                           |  |  |
| RUN     | The unit is currently operating in RUN mode.                                           |  |  |
| FUN     | The unit is currently operating in FUN mode.                                           |  |  |
| THR     | The unit is currently operating in THR mode.                                           |  |  |

## ■Character display list

Screw

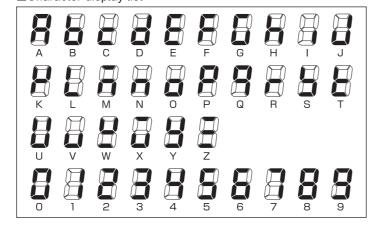

### ■Major messages displayed

| Display     | Character strings |         | Character strings |       | Character strings |
|-------------|-------------------|---------|-------------------|-------|-------------------|
| cLEAr       | CLEAR             | rEber   | RESTR             | 5cE58 | SCT5A             |
| cyclE       | CYCLE             | Pc հ ՈЪ | BCKUP             | LocUt | LOCUT             |
| t intr      | TIMER             | cLocY   | CLOCK             | -8nGE | RANGE             |
| 560,0       | STRIG             | 468r    | YEAR              | RUto  | AUTO              |
| 56 INE      | STIME             | ňonth   | MONTH             | rREE  | RATE              |
| בַּבְר יַנַ | ETRIG             | 982     | DAY               | CONU  | CONV              |
| 66 IN6      | ETIME             | t in E  | TIME              | rErEc | REREC             |
| ELPSd       | ELPSD             | oFF     | OFF               | int h | INT H             |
| ňodE        | MODE              | ٥٥      | ON                | ~E5EE | RESET             |
| rEc         | REC               | d 15P   | DISP              | donE  | DONE              |
| intEG       | INTEG             | ט סרט   | NORM              | 48F8  | DATA              |
| USEch       | USECH             | SLEEP   | SLEEP             | no 5d | NO SD             |
| £ YPE       | TYPE              | አ 388   | HISPD             | 295 C | SDLCK             |
| cŁ          | CT                | nEt     | NET               | አጸናፊ  | HARD              |
| uoLt        | VOLT              | įρ      | IP                | 5d Er | SD ER             |
| PF          | PF                | 586     | SUB               | 68£Lo | BATLO             |
| FrE9        | FREQ              | cont    | CONT              |       |                   |
| in it       | INIT              | r 175   | RING              |       |                   |
| Etc         | ETC               | 45 R 16 | DTAIL             |       |                   |

## STEP 3 Connecting the dedicated CT and turning the power ON

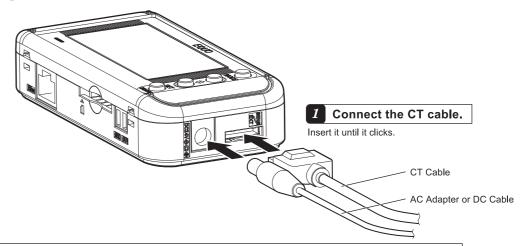

2 Connect the AC adapter or DC cable plug to the power supply input terminal.

Note: Only the provided AC adapter must be used when using AC power supply. Only the provided DC cable must be used when using DC power supply.

### When operating the product with batteries

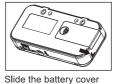

to open

Mount two batteries. Note: Pay attention to follow the polarities

Slide the battery cover to close. Note: Operate the Portable Power Monito in SLEEP measurement mode when using battery power supply

For connection and installation procedures of the alarm output cable, refer to the User's Manual

Connect the AC plug of the AC adapter to an outlet when using AC power supply. To use DC power supply, connect the white-lined wire of the DC cable to the power input (24 VDC) and the non-lined wire to 0V.

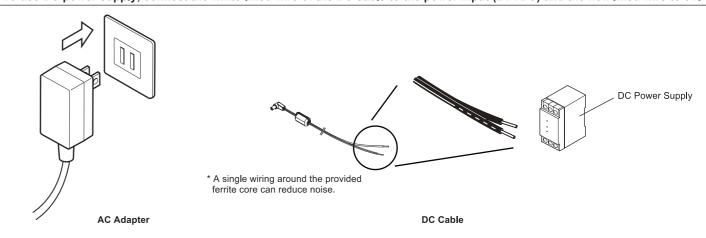

- 4 Mount the CT to the measurement conductor.
- · For split-core CT, close the fixing hook until it clicks.
- Check the direction of the power supply side (K) and load side (L), and then clamp the CT. Correct measurement cannot be made if the setting direction is wrong.
- To connect multiple CTs, use a branch cable (ZN-CTM11-C).

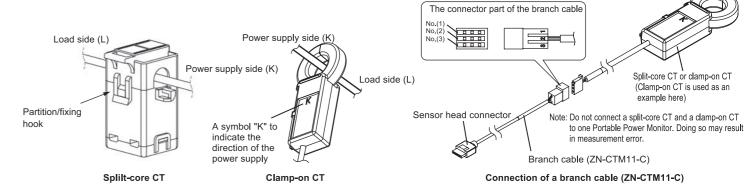

5 Turn the power ON. The CT enters free run (recording available) state and displays measurement value.

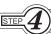

## Setting measurement conditions

Set measurement conditions to the main unit. There are six conditions as follows: the number of used channels (USECH), applicable circuit (TYPE), dedicated CT type (CT), voltage (VOLT), power factor (PF), and frequency (FREQ). To set measurement conditions, use FUN mode.

## 1 Press the MODE key to blink "FUN".

If FUN is already blinking, this operation is not necessary CLERT FUN blinks

## 2 Set the number of channels to use (USECH), Example: Setting to "2CH"

(1) Press the  $\triangle$  or  $\nabla$  key until "USECH" is shown in the upper line of the display. If the lower line shows "2CH", operations (2) to (4) are not required because "2CH" has been already set

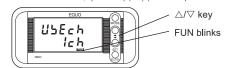

(2) Press the SET/REC/STOP key to make the display in the lower line blink

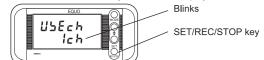

(3) Press the  $\triangle$  or  $\nabla$  key until "2CH" is shown in the lower line.

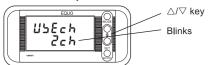

(4) Press the SET/REC/STOP key to apply "2CH" to the number of channels to use.

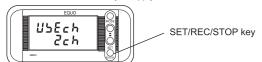

## 3 Set applicable circuit (TYPE).

(1) Press the  $\triangle$  or  $\nabla$  key until "TYPE" is shown in the upper line of the display

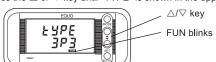

To set the applicable circuit (TYPE), follow the same procedure as the number of used channels (USECH) setting.

## 4 Set the dedicated CT type (CT).

(1) Press the  $\triangle$  or  $\nabla$  key until "CT" is shown in the upper line of the display

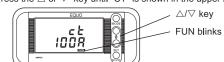

To set the dedicated CT type (CT), follow the same procedure as the number of used channels (USECH) setting.

## 5 Set the voltage (VOLT). Example: Set to 100.0 V

(1) Press the  $\triangle$  or  $\nabla$  key until "VOLT" is shown in the upper line.

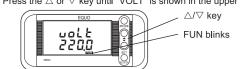

(2) Press the SET/REC/STOP key to make the display in the lower line blink.

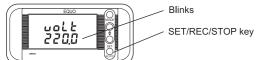

(3) Press the  $\triangle$  or  $\nabla$  key until "100.0" is shown in the lower line.

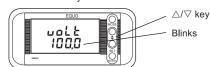

(4) Press the SET/REC/STOP key to confirm the voltage as "100.0".

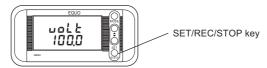

## 6 Set power factor (PF) and frequency (FREQ).

(1) To set power factor, display "PF" in the upper line, or to set frequency, display "FREQ".

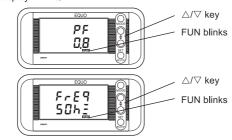

To perform the operations below, follow the same procedure as the measurement target voltage (VOLT) setting.

- · A reset interval of the integrated power consumption can be set by displaying "INTEG" in the upper line of the display. For example, if you set the interval to 30 min, the integrated power consumption will be reset at 30-minute intervals such as 0:00 to 0:30, 0:30 to 1:00, 1:00 to 1:30. The initial value is set to OFF (no
- Operation mode can be changed by displaying "MODE" in the upper line of the display. If you need more measurement accuracy, change the mode from SLEEP (default) to NORM. When operating in NORM mode, be sure to use an external power supply.

The measurement target type (TYPE) supports single-phase 2-wire (1P2), single-phase 3-wire (1P3), three-phase 3-wire (3P3) and three-phase 4-wire (3P4). Connect the CT for each type as shown below.

Note: Unbalanced loads cause a greater measurement error when measuring a three-phase 3-wire circuit by using only one channel.

### <When the number of channels to use is 1CH>

Clamp to phase L for single-phase 2-wire and phase R for three-phase 3-wire

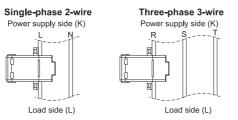

### <When the number of channels to use is 2CH>

Clamp CH1 to phase R and CH3 to phase S for single-phase 3-wire. Clamp CH1 to phase R and CH3 to phase T for three-phase 3-wire.

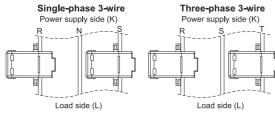

## <When the number of channels to use is 3CH>

Clamp CH1 to phase R, CH2 to phase S and CH3 to phase T.

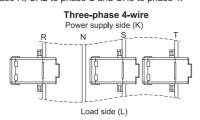

## Installing the software Multi Data Viewer Light

First, you need to install the software Multi Data Viewer Light to your computer.

Multi Data Viewer Light comprises the following: summary/display tool, setting/logging tool and instant value display tool.

### System Requirements

OS: Windows 7 SP1/Windows 10

.NET Framework 3.5 SP1 or later is required.

CPU: Intel(x86)-compatible processor, 1.5GHz or higher Memory: 2GB (32-bit OS)/3GB (64-bit OS), 3GB or higher recommended

### Installation

Visit the following link and download the installation file.

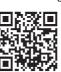

### http://www.fa.omron.co.jp/multi-d-v-e

Extract the installation file to any folder, and run Setup.exe in the folder. The screen on the right appears. For installation, you must log in with Administrator permissions

.NET Framework 3.5 SP1 in your computer to install the software must be enabled.

For how to install and use Multi Data Viewer Light, refer to Multi Data Viewer Light software manual in the installation file

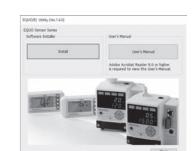

# (Connecting to a network

Network settings are required to connect a Portable Power Monitor to a PC via network.

Connect the LAN cable after completing the network settings for the Portable Power Monitor unit.

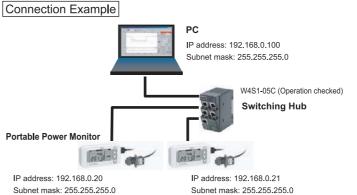

### Setting Example

| PC IP address                     | 192.168.0.100                                                                                     |
|-----------------------------------|---------------------------------------------------------------------------------------------------|
| Portable Power Monitor IP address | (Unit 1) 192.168.0.20 (Factory default)<br>(Unit 2) 192.168.0.21 (Change from the factory default |
| Subnet mask                       | 255.255.255.0 (Factory default)                                                                   |

Display: Resolution of 1024x768 or higher, 65536 colors (16-bit color) or more LAN port: 10BASE-T/100BASE-TX supported (for network connection)

• A full understanding of LAN is required for network connection.

HDD: 1GB or more free disc space required

SD card reader/SD card slot: For loading data from the unit

- Establish a dedicated LAN for connecting a Portable Power Monitor to a network. • Connection to an in-house network or an existing LAN requires caution, since specific restrictions or rules may have been applied to the IP address management. Consult your network administrator. In case that such a network is used, however, OMRON cannot guarantee the performance of the Portable Power Monitor and the provided PC software.
- The IP addresses of the Portable Power Monitor and the PC must be individually unique and must not overlap each other in the network. If the subnet mask is changed from 255.255.255.0, the fourth segment of the IP addresses of all the connected units in the network still must be distinguished from one another

## Making unit settings

Make settings on the Portable Power Monitor in FUN mode.

## 1 Press the MODE key to blink "FUN".

If FUN is already blinking, this operation is not necessary

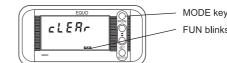

## 2 Display "MODE" in the upper line and set the lower line to "NORM".

(1) Press the  $\triangle$  or  $\nabla$  key until "MODE" is shown in the upper line

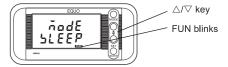

(2) Press the SET/REC/STOP key to make the display in the lower line blink

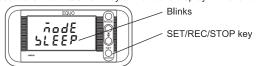

(3) Press △/∇ key until "NORM" is displayed at the lower row.

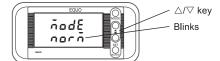

(4) Press the SET/REC/STOP key to confirm "NORM".

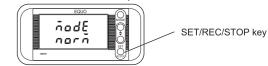

## 3 Display "ETC" in the upper line and set the lower line to "DISP".

(1) Press the  $\triangle$  or  $\nabla$  key until "ETC" is shown in the upper line.

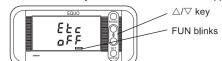

(2) Press the SET/REC/STOP key to make the display in the lower line blink.

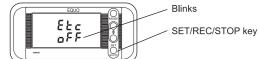

(3) Press  $\triangle/\nabla$  key until "DISP" is displayed at the lower row

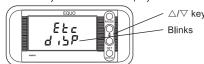

(4) Press the SET/REC/STOP key to confirm "DISP"

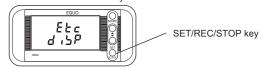

### **4** Display "NET" in the upper line and set the lower line to "ON".

(1) Press the  $\triangle$  or  $\nabla$  key until "NET" is shown in the upper line.

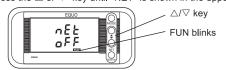

(2) Press the SET/REC/STOP key to make the display in the lower line blink.

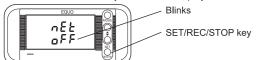

(3) Press △/▽ key until "ON" is displayed at the lower row.

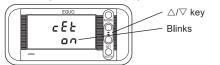

(4) Press the SET/REC/STOP key to confirm "ON".

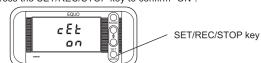

Display "IP" in the upper line in the same way as step **4**, and set the lower line to "DISP".

## 6 Set the IP address.

The factory default is set to "192.168.0.20". Change it to "192.168.0.21".

(1) Apply "IP" to "DISP". Then, press the  $\nabla$  key to display "IP1". If "192" is not displayed, change the value referring to the changing "IP 4" example shown later.

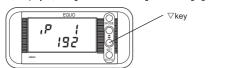

(2) Press the  $\nabla$  key to display "IP2".

If "168" is not displayed, change the value referring to the changing "IP 4" example shown later.

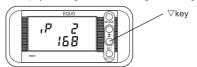

(3) Press the ∇ kev to display "IP3"

If "0" is not displayed, change the value referring to the changing "IP 4" example shown later.

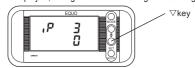

(4) Press the ∇ key to display "IP4". Change "20" to "21".

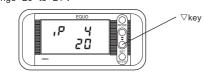

(5) Press the SET/REC/STOP key. "20" in the lower line blinks.

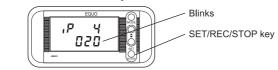

(6) Press the  $\nabla$  or  $\triangle$  key to change the value to "21".

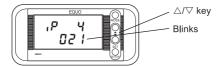

(7) Press the SET/REC/STOP key. The value is applied.

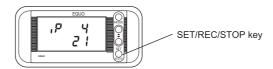

# 7 Set SUB 1 to 4 (subnet mask) in the same way as step 6.

Use "255.255.255.0" (Factory default) for subnet mask. To change the subnet mask, contact your network administrator.

## 8 Press the MODE key. The unit is reset.

The unit is connected through the new IP address after restart.

## Making PC settings

Refer to the Portable Power Monitor User's Manual for the PC IP address setting. User's Manual is downloaded in a PC from following URL.

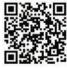

http://www.fa.omron.co.jp/products/family/3078/download/manual.html

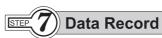

Measured values will be recorded in a Portable Power Monitor unit.

## 1 Press the MODE key to turn "RUN" ON.

If RUN is already on, this operation is not necessary.

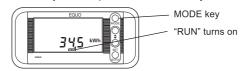

### Press and hold the SET/REC/STOP key (for 3 seconds or longer) to start recording.

During recording, "REC" is turned ON.

Data is recorded in the internal memory

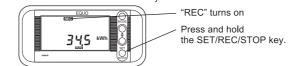

### 3 You can change the display contents with the $\triangle$ and $\nabla$ keys.

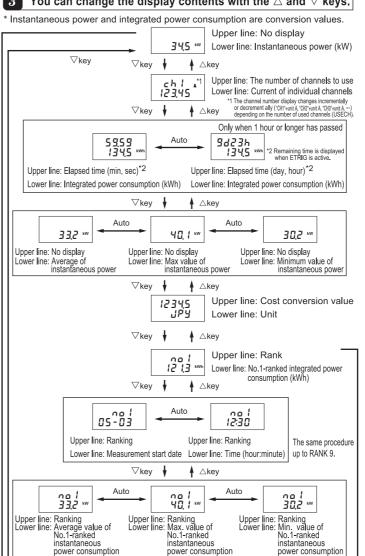

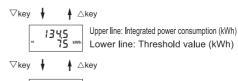

Upper line: Integrated power consumption Lower line: Threshold rate (%kWh)

∆key

125 12:33

Upper line: Data count in the internal memory Lower line: Current time (hour:minute)

## Insert an SD memory card to obtain the data recorded in the internal memory.

Insert the SD memory card with metal terminals facing upward until it clicks. When it inserted correctly, "SD" turns on.

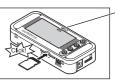

"SD" turning ON

When ejecting the SD memory card, push the card until it clicks and then pull it out.

# Press the SET/REC/STOP key to output the data to the SD memory card as a CSV file.

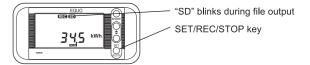

### Caution

Do not eject the SD memory card while "SD" is blinking. When "SD" changes from the blinking to turned-on status, writing is complete and you can eject the SD memory card.

- If you press and hold the SET/REC/STOP key less than 3 seconds, file output is carried out while recording in the internal memory continues.
- If you press and hold the SET/REC/STOP key more than 3 seconds, file output is carried out though recording into the internal memory is stopped. "REC" turns OFF.
- · After "SD" stops blinking, you can eject the SD memory card.
- If the internal memory is used up, recording stops. However, when SD card has been inserted, data will be automatically output to the card as a file to continue recording (in the case when factory default is set to the CONTINUE Mode).
- If the screen display turns OFF during measurement, the device is set to the sleep mode. Pressing any key will resume display. Recording will be continued while display turns OFF.

### Main error messages displayed

| Display<br>(Upper line/<br>Lower line) | Meaning                                          | Description                                                                                                    |
|----------------------------------------|--------------------------------------------------|----------------------------------------------------------------------------------------------------|
| DATA<br>E1100                          | income and mining   1 rose and note are more not |                                                                                                    |
| NO SD<br>E3000                         | No SD memory card inserted.                      | No SD memory card is inserted. Insert an SD memory card. Press and hold the MODE key (for 3 seconds or longer) to release an error display.                |
| SDLCK<br>E3002                         | SD memory card writing is prohibited.            | SD memory card writing is prohibited. Insert a writable SD memory card. Press and hold the MODE key (for 3 seconds or longer) to release an error display. |

## List of Portable Power Monitor Setting Items

For details, refer to the User's Manual.

### Operating Modes

Portable Power Monitor has three operation modes. Measurement and recording are carried out in RUN mode

| Mode                                   | Name                       | Display       | Description                       |  |
|----------------------------------------|----------------------------|---------------|-----------------------------------|--|
| RUN                                    | Measurement execution mode | "RUN"turns ON | Performs measurement              |  |
| FUN Function setting mode "FUN" blinks |                            | "FUN" blinks  | Sets various parameters.          |  |
| THR                                    | Threshold setting mode     | "THR" blinks  | Sets conditions for alarm output. |  |

Change of operating modes is executed by the MODE key. Press the MODE key twice to change the mode from RUN to FUN. For other cases, press the MODE key once. Press the  $\triangle$  key/ $\nabla$  key to display the

During recording into the device, transition from RUN mode to other modes is disable.

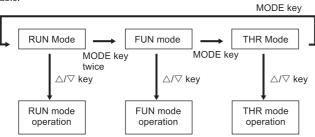

### FUN mode

Settings regarding measurement and recording functions can be made in FUN mode

| Dis                   | play items                         | 3                          | Setting items                                                                                | Contents                                                                                                    | Factory default           |
|-----------------------|------------------------------------|----------------------------|----------------------------------------------------------------------------------------------|----------------------------------------------------------------------------------------------------|---------------------------|
| CLEAR                 |                                    |                            | Ranking clear                                                                                | A press of the SET/REC/STOP key displays "CLEAR".  Another press of the REC key clears the ranking.                                                                                                    |                           |
| CYCLE Record interven |                                    | Record interval            | Set the update intervals of measured values.<br>1s (second)/2s/5s/10s/20s/30s/1 min (minute) | 1s                                                                                                    |                           |
|                       | STRIG                              |                            | Start trigger                                                                                | Set the start trigger using the timer setting function. OFF/TIME (Starts recording at the specified time)                                                                                                    | OFF                       |
| TIMED                 | STIME                              |                            | Start time                                                                                   | Set the record start time using the timer setting function. 00:00 to 23:59                                                                                                    | 00:00                     |
| TIMER<br>(At ON)      | ETRIG                              |                            | End trigger                                                                                  | Set the end trigger using the timer setting function.  OFF/TIME (Starts recording at the specified time)/ELPSD (The elapsed time from the record start to end)                                                                     | OFF                       |
|                       | ETIME                              |                            | End time                                                                                     | Set the record end time using the timer setting function. 00:00 to 23:59                                                                                                    | 00:00                     |
|                       | ELP                                | SD                         | Elapsed time                                                                                 | Set the elapsed time from the record start to end using the timer setting function. 0.05 (0 minute 5 seconds) to 999.59 (999 minutes 59 seconds)                                                                                   | 0.05                      |
| MODE                  |                                    |                            | Measurement operating mode                                                                   | Set the operation at measurement.  After confirming NORM/SLEEP setting, changing the operation mode with the MODE key resets the setting and the Portable Power Monitor restarts.                                                  |                           |
| REC                   |                                    |                            | Recording mode                                                                               | Sets operation for the case where the internal memory is used up. CONT/RING                                                                                                    | CONT                      |
| INTEG                 |                                    |                            | Reset interval of integrated power consumption                                               | Specify the time interval to measure integrated power consumption. OFF/30 min/1 h/24 h                                                                                                    | OFF                       |
| USECH                 |                                    |                            | The number of channels to use                                                                | Set the number of channels to use.<br>1CH/2CH/3CH                                                                                                    | 1CH                       |
| TYPE                  |                                    |                            | Applicable circuit                                                                           | Set the power supply type of the measurement target. 1P2 (Single-phase 2-wire)/1P3 (Single-phase 3-wire) /3P3 (Three-phase 3-wire)/3P4 (Three-phase 4-wire)                                                                        | 3P3                       |
| СТ                    |                                    |                            | Dedicated CT type                                                                            | Specify the CT type of the measurement target.<br>5A/50A/100A/200A/400A                                                                                                    | 100A                      |
|                       |                                    | Measurement target voltage | Specify the voltage of the measurement target. 1.0 to 9999.9                                 | 220                                                                                                    |                           |
|                       |                                    | Power factor               | Specify the power factor of the measurement target. 0.01 to 1.00                             | 0.8                                                                                                    |                           |
| FREQ Frequency        |                                    | Frequency                  | Specify the frequency of the measurement target. 50Hz/60Hz                                   | 50Hz                                                                                                    |                           |
| INIT                  | NIT Return to the factory default. |                            |                                                                                              | Press and hold the SET/REC/STOP key to start initializing. If the operating mode is changed with the MODE key after displaying DONE, the device is reset and starts again.                                                         | -                         |
|                       | RESTR                              |                            | Reading the setting data from the SD memory card                                             | Press and hold the SET/REC/STOP key to read the setting data from the SD memory card and set them on the main unit. If the operating mode is changed with the MODE key after displaying DONE, the device will be reset and reboot. | -                         |
|                       | BCKUP                              |                            | Writing the setting data on the SD memory card                                               | Press and hold the SET/REC/STOP key to save the setting data on the SD memory card.                                                                                                    | -                         |
|                       |                                    | YEAR                       | Year                                                                                         | Sets the year.                                                                                                    | Cannot be                 |
|                       | (At DISP)                          | MONTH                      | Month Day                                                                                    | Sets the month. Sets the day.                                                                                                    | initialized<br>with INIT. |
|                       | (/ (( ) )                          | TIME                       | Hour: Minute                                                                                 | Sets Hour and Minute.                                                                                                    |                           |
|                       | NET                                |                            | Network function                                                                             | Specify if the network functions are required. OFF/ON                                                                                                    | OFF                       |
|                       | IP<br>(At DISP)                    |                            | IP                                                                                           | IP address 0 to 255                                                                                                    | 192.168.0.20              |
| ETC                   |                                    |                            | SUB                                                                                          | Subnet mask 0 to 255                                                                                                    | 255.255.255.              |
| (At DISP)             |                                    | SCT5A                      | Rated primary side current value                                                             | Set the rated primary current value. It is valid only when CT is configured as 5A. 5 to 9999                                                                                                    | 5A                        |
|                       | DTAIL<br>(At DISP)                 | LOCUT                      | Low-cut current                                                                              | Specify the low-cut current.<br>0.1 to 19.9%                                                                                                    | 0.6%                      |
|                       |                                    | RANGE                      | Measurement range                                                                            | Specifies the measurement range.  NORM (Fixed measurement range)/ AUTO (Automatic switching according to the measured current value)                                                                                               | AUTO                      |
|                       | RATE                               |                            | Rate/CO2 conversion rate setting                                                             | Specify the rate/CO2 conversion value.<br>00.000 to 99.999                                                                                                    | 0                         |
|                       | CONV                               |                            | Conversion unit setting                                                                      | Specify the unit of the rate/CO2 conversion value setting (RATE).<br>JPY (yen)/USD (U.S. dollar)/EUR (Euro)/CNY (Chinese yuan)/<br>KRW (Korean won)/CO2 (CO2 emissions per kWh)                                                    | JPY                       |
|                       | REREC                              |                            | Power failure<br>REC restoration                                                             | Specify if the unit writes data and resumes recording after restart in the event of a power failure during recording.  OFF (Does not start recording)/ON (Starts recording after writing data)                                     | OFF                       |

Use the  $\triangle$  key/ $\nabla$  key to move among the setting items, and fix it with the SET/REC/STOP key.

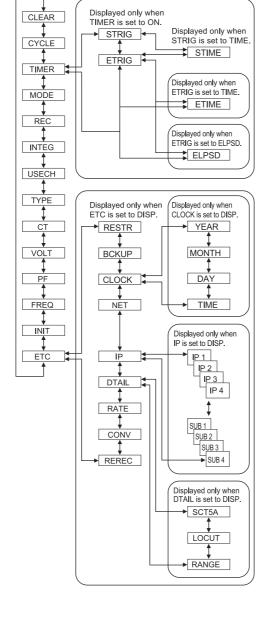

If "ETC", "CLOCK, "IP" or "DTAIL" is set to "DISP", the setting will return to "OFF" upon restart.

### THR Mode

In THR mode, a threshold value for alarm output is set. When measurement is performed in RUN mode, if a measured value exceeds the threshold value, "ALM" is turned ON and alarm output becomes ON condition.

(Alarm output will be unavailable if both items are set to 0.)

| Display items Setting items |                                                                           | Description                                                                                                    | Factory default |  |
|-----------------------------|---------------------------------------------------------------------------|----------------------------------------------------------------------------------------------------|-----------------|--|
| INT H                       | Upper limit of integrated power consumption threshold value more than kWh | "ALM" and alarm output will turn ON when<br>the measured integrated power<br>consumption is higher than the set value.<br>0 kWh to 99999 kWh | 0kWh            |  |
| INT H                       | Upper limit of integrated power consumption threshold value less than kWh | "ALM" and alarm output will turn ON when<br>the measured integrated power<br>consumption is lower than the set value.<br>0 kWh to 99999 kWh  | 0Wh             |  |

Use the  $\triangle$  key/ $\nabla$  key to move among the items, and fix them with the SET/REC/STOP key.

### About the registered trademarks

- Microsoft and Windows are registered trademarks or trademarks of Microsoft Corporation in the United States and/or other countries.
- Other company names and product names described herein are registered trademarks or trademarks of each company.

Suitability for Use: Refer to Suitability for Use in the Instruction Sheet

OMRON Corporation Industrial Automation Company Kyoto, JAPAN

Contact: www.ia.omron.com

# Regional Headquarters OMRON EUROPE B.V.

Wegalaan 67-69, 2132 JD Hoofddorp

The Netherlands Tel: (31)2356-81-300/Fax: (31)2356-81-388

## OMRON ASIA PACIFIC PTE. LTD.

No. 438A Alexandra Road # 05-05/08 (Lobby 2), Alexandra Technopark, Singapore 119967 Tel: (65) 6835-3011/Fax: (65) 6835-2711

### OMRON (CHINA) CO., LTD.

Room 2211, Bank of China Tower, 200 Yin Cheng Zhong Road, PuDong New Area, Shanghai, 200120, China Tel: (86) 21-5037-2222/Fax: (86) 21-5037-2200

Tel: (1) 847-843-7900/Fax: (1) 847-843-7787

OMRON ELECTRONICS LLC 2895 Greenspoint Parkway, Suite 200 Hoffman Estates, IL 60169 U.S.A. **Authorized Distributor:** 

In the interest of product improvement, specifications are subject to change without notice.